Konfigurieren von Layer-2-EtherChannel und Trunking zwischen Switches der Serien 2900XL/3500XL/2950 und Catalyst Switches, die Cisco IOS Software ausführen J.

# Inhalt

**[Einführung](#page-0-0)** [Voraussetzungen](#page-1-0) [Anforderungen](#page-1-1) [Verwendete Komponenten](#page-1-2) [Konventionen](#page-1-3) [DTP](#page-1-4) [Überlegungen zum nativen 802.1Q-VLAN](#page-2-0) **[PAgP](#page-2-1)** [Konfiguration 1: ISL-Trunking und EtherChannel zwischen Catalyst 3500 XL und Catalyst 6500 mit](#page-4-0) [Cisco IOS Software](#page-4-0) [Netzwerkdiagramm](#page-5-0) [Konfiguration 2: 802.1Q-Trunking und EtherChannel unter Verwendung von DTP und PAgP](#page-7-0) [zwischen Catalyst 2950 und Catalyst 6500 mit Cisco IOS-Software](#page-7-0) [Netzwerkdiagramm](#page-7-1) [Überprüfen: ISL-Trunking](#page-9-0) [Catalyst 3500 XL](#page-9-1) [Catalyst 6500 \(Cisco IOS Software\)](#page-10-0) [Überprüfen: 802.1Q-Trunking](#page-12-0) [Catalyst 2950](#page-12-1) [Catalyst 6500 Cisco IOS-Software](#page-14-0) [Fehlerbehebung](#page-14-1) [Der Datenverkehr wird nicht über einen 802.1Q-Trunk weitergeleitet.](#page-14-2) [Zugehörige Informationen](#page-15-0)

# <span id="page-0-0"></span>**Einführung**

Dieses Dokument enthält Beispielkonfigurationen für das IEEE 802.1Q/Inter-Switch Link (ISL)- Trunking und den Layer-2-EtherChannel zwischen Cisco Catalyst Switches der Serie 2900 XL/3500 XL oder Catalyst 2950 und einem Catalyst Switch der Serie 6500. IOS® Software. In diesem Beispiel können Sie auch einen Catalyst 4500/4000-Switch verwenden, auf dem die Cisco IOS-Software und nicht der Catalyst 6500/6000 ausgeführt wird. In diesem Dokument werden die wichtigsten Faktoren erläutert, die bei der Konfiguration von Trunking und Channeling zwischen den Switches berücksichtigt werden sollten. Das Dokument enthält außerdem

Konfigurationsbeispiele.

In diesem Dokument wurden vier Fast Ethernet-Ports von jedem Switch gebündelt und in Fast EtherChannels (FECs) gebündelt. Das Trunking-Protokoll wurde für die 3500 XL ISL und 802.1Q für das 2950-Beispiel verwendet.

Hinweis: Der Catalyst 2950 unterstützt kein ISL-Trunking. Verwenden Sie stattdessen 802.1Q-Trunking.

## <span id="page-1-0"></span>Voraussetzungen

### <span id="page-1-1"></span>Anforderungen

Für dieses Dokument bestehen keine speziellen Anforderungen.

### <span id="page-1-2"></span>Verwendete Komponenten

Um die Beispiele in diesem Dokument zu erstellen, wurden diese Switches in einer Laborumgebung mit bereinigten Konfigurationen verwendet:

- Catalyst 3548 XL-Switch mit Cisco IOS Software Release 12.0(5)WC2
- Catalyst 2950-24 Switch mit Cisco IOS Software Release 12.1(6)EA2c
- Catalyst 6509-Switch mit Supervisor Engine II, der die Cisco IOS Software Version 12.1(11b)E ausführt

Die Informationen in diesem Dokument wurden von den Geräten in einer bestimmten Laborumgebung erstellt. Alle in diesem Dokument verwendeten Geräte haben mit einer leeren (Standard-)Konfiguration begonnen. Wenn Ihr Netzwerk in Betrieb ist, stellen Sie sicher, dass Sie die potenziellen Auswirkungen eines Befehls verstehen.

### <span id="page-1-3"></span>Konventionen

Weitere Informationen zu Dokumentkonventionen finden Sie unter [Cisco Technical Tips](//www.cisco.com/en/US/tech/tk801/tk36/technologies_tech_note09186a0080121ac5.shtml) [Conventions](//www.cisco.com/en/US/tech/tk801/tk36/technologies_tech_note09186a0080121ac5.shtml) (Technische Tipps zu Konventionen von Cisco).

## <span id="page-1-4"></span>DTP

Trunks zwischen Geräten können statisch konfiguriert werden oder das Dynamic Trunking Protocol (DTP) wird verwendet. Mit DTP können beide angeschlossenen Geräte die Trunk-Einstellungen aushandeln, bevor die Trunk-Verbindung hergestellt wird. Zu den konfigurierbaren Switch-Port-Modi der Cisco IOS Software (Trunking) gehören: Dynamisch (der Port handelt entweder den Zugriffs- oder den Trunk-Modus aus), Trunk (legt den Port bedingungslos auf Trunking fest) und Zugriff (kein Trunk-Zugriffsport). Die gebräuchlichsten Kombinationseinstellungen für den Modus auf zwei Seiten eines statischen (nicht über DTP verhandelten) Trunks sind Trunk-Trunk. Für dynamische (DTP-Negotiated-Trunks) sind die üblichen Einstellungen dynamisch. Andere Kombinationen können zu gültigen Ergebnissen führen, sind jedoch nicht Bestandteil dieses Dokuments. Bei einer Trunk-Verbindung zwischen einem PAgP-fähigen Switch (Port Aggregation Protocol) und einem Nicht-PagP-Gerät muss der Trunk-Modus aktiviert sein.

Hinweis: Die meisten Cisco Router und einige Catalyst Switches unterstützen kein DTP und erfordern eine Konfiguration für statisches Trunking. Beispielsweise unterstützen die Catalyst XL-Serien, Catalyst 2948G-L3, Catalyst 4908G-L3, Catalyst 8500-Serien, Cisco Router der Serien 2/3/4/7xxx usw. kein DTP und erfordern eine statische Trunking-Konfiguration.

## <span id="page-2-0"></span>Überlegungen zum nativen 802.1Q-VLAN

Beim 802.1Q-Trunking wird ein 802.1Q-Tag mit 4 Byte in über den Trunk gesendete Frames eingefügt, die VLAN-Informationen enthalten. Das 802.1Q-Tag wird in jeden Frame eingefügt, der über den Trunk übertragen wird. Ausgenommen hiervon sind Frames, die im nativen VLAN übertragen werden und nicht markiert gesendet werden. In den meisten Fällen muss das native VLAN auf beiden Seiten des Trunks übereinstimmen, es sei denn, es gibt eine spezielle, ungewöhnliche Konfigurationsanforderung, die nicht in diesem Dokument behandelt wird. Stimmen die nativen VLANs nicht überein, protokolliert der Switch CDP-Meldungen (Cisco Discovery Protocol), die die Abweichung angeben. Diese Konfiguration ist zwar nicht katastrophal, führt aber im Grunde dazu, dass die beiden verschiedenen nativen VLANs in einer größeren L2- Broadcast-Domäne (VLAN) zusammengeführt werden. Diese beiden VLANs versuchen, eine gemeinsame STP-Topologie (Spanning Tree Protocol) für diese überbrückten nativen VLANs zu berechnen, wobei das Risiko besteht, dass der maximal unterstützte STP-Durchmesser überschritten wird.

Hinweis: Es gibt einen Sonderfall, wenn ein Nachbar- oder Drittanbietergerät die Kennzeichnung aller VLANs erfordert. In diesem Fall können Sie eine Problemumgehung implementieren, um ein Dummy-VLAN zu erstellen und es als natives VLAN einzurichten. Dadurch werden alle anderen erforderlichen VLANs mit Tags versehen, und der Datenverkehr wird über den Trunk an den Nachbarn oder das Gerät eines Drittanbieters weitergeleitet. In der Cisco IOS Softwareversion 12.1.11bEX, 12.1.13E und höher unterstützt der Catalyst 6500, der die Cisco IOS Software ausführt, die 802.1Q-Trunking-Option, die den gesamten VLAN-Datenverkehr einschließlich nativer VLANs kennzeichnet. Geben Sie im globalen Konfigurationsmodus den Befehl vlan dot1q tag native ein. Auf dem Catalyst 4500/4000, auf dem die Cisco IOS-Software ausgeführt wird, wurde der native Befehl vlan dot1q tag erstmals in der Cisco IOS Software, Version 12.2(18)EW, eingeführt.

## <span id="page-2-1"></span>**PAgP**

Gigabit EtherChannels (GECs) und FECs zwischen Switches können auch statisch oder dynamisch mithilfe von PAgP konfiguriert werden. PAgP ermöglicht es beiden angeschlossenen Geräten, die Einstellungen auszuhandeln, bevor der Kanal tatsächlich gebildet wird. Zu den PAgP-Kanalmodi gehören: wünschenswert (der Port initiiert aktiv Channel-Aushandlung), auto (standardmäßig, wobei der Port keine Aushandlung initiiert, aber auf von der anderen Seite gestartete Aushandlungsversuche reagiert) und on (setzt den Port bedingungslos auf Channel und tauscht keine PAgP-Frames aus). Für eine Verbindung zwischen einem PAgP-fähigen Switch und einem Nicht-PAgP-Gerät muss der Ein-Modus ein Kanal bilden.

Die am häufigsten verwendete Moduskombination auf zwei Seiten eines statischen (nicht PAgP ausgehandelten) Kanals ist <sub>On-On</sub>. Für dynamische (PAgP-Negotiated) Kanäle sind die üblichen Einstellungen entweder wünschenswert oder wünschenswert-automatisch. Die für den wünschenswerten Modus konfigurierten verbundenen Ports führen die Kanalverhandlung und überprüfung durch, bevor sie den Channeling-Vorgang starten, und überprüfen weiterhin, ob der Kanal aktiv ist. Aufgrund des zusätzlichen Schutzes durch PAgP ist dies normalerweise die empfohlene Konfiguration, wenn beide angeschlossenen Switches PAgP unterstützen.

Hinweis: PAgP hat einige vorsätzliche Konfigurationsbeschränkungen. Die Ports für die Aushandlung eines Kanals müssen über dieselbe Geschwindigkeit, denselben Duplex-Modus, dieselbe Bündelung von Trunking und denselben VLAN-Satz verfügen. Außerdem kann der Channel-Lastenausgleichsalgorithmus für alle Verbindungen auf bestimmten Plattformen konfiguriert werden.

Hinweis: Ein EtherChannel gilt als ein eindeutiger STP-Port, sobald er aktiv ist. Gehen Sie daher wie folgt vor, um STP-Inkonsistenzen bei der Einrichtung eines nicht ausgehandelten Kanals zu vermeiden:

- 1. Fahren Sie alle Ports des Kanals herunter, um sie auf beiden Seiten zu konfigurieren.
- 2. Führen Sie die Konfiguration auf beiden Seiten durch.
- 3. Aktivieren Sie alle Ports erneut.

Der Versuch, einen solchen Kanal zu konfigurieren, während die Ports aktiv sind, kann zu temporären STP-Inkonsistenzen und/oder Schleifen führen. Die Schritte gelten nur, wenn PAgP nicht verwendet wird.

### Catalyst 2900 XL/3500 XL

Die Catalyst Switches der Serie 2900 XL/3500 XL unterstützen kein DTP und PAgP und erfordern daher eine statische Trunk- und Channel-Einrichtung. Weitere Informationen finden Sie in der obigen Anmerkung. Die Catalyst Switches der Serie 2900 XL/3500 XL unterstützen derzeit sowohl ISL- als auch 802.1Q-Trunking-Kapselungen. Weitere Informationen finden Sie in diesem Dokument:

• [Konfigurieren von Inter-VLAN-Routing und ISL/802.1Q-Trunking auf einem Catalyst](//www.cisco.com/en/US/tech/tk389/tk815/technologies_configuration_example09186a00800949fd.shtml) [2900XL/3500XL/2950-Switch mithilfe eines externen Routers](//www.cisco.com/en/US/tech/tk389/tk815/technologies_configuration_example09186a00800949fd.shtml)

ISL wird von der Cisco IOS-Softwareversion 11.2(8)SA4 und höher und 802.1Q von der Cisco IOS-Softwareversion 11.2(8)SA5 und höher unterstützt.

Mit einem Catalyst 2900 XL, der die Cisco IOS Software Version 11.2(8)SA1 oder 11.2(8)SA2 ausführt, sind vier EtherChannels (Portgruppen) pro Switch mit einer unbegrenzten Anzahl von Ports pro Gruppe zulässig. Der Lastenausgleich über die Verbindungen im Channel ist stets auf der Basis der Zieladressen. Switched Port Analyzer (SPAN)- und Port-Sicherheitsfunktionen werden nicht unterstützt.

Auf einem Catalyst 2900 XL mit Cisco IOS Software Release 11.2(8)SA3 oder höher, einem Catalyst 3500 XL mit Cisco IOS Software Release 11.2(8)SA6 oder höher und einem Catalyst 2950 kann der Lastenausgleich zwischen den Links im Channel auf Basis der Quell- oder Ziel-MAS konfiguriert werden. C-Adresse. Die Quelle ist die Standardeinstellung. Die Source-basierte Weiterleitung ermöglicht bis zu acht Ports in einer FEC (Portgruppe). Die zielbasierte Weiterleitung ermöglicht unbegrenzte Ports pro Portgruppe. Sie können bis zu 12 Portgruppen pro Switch konfigurieren und eine Mischung aus Quell-/Zielgruppen verwenden. SPAN und Port-Sicherheit werden nicht unterstützt.

### Catalyst 2950

Die Catalyst 2950-Switches unterstützen nur 802.1Q-Trunking und nicht ISL-Trunking. Die Catalyst 2950-Switches unterstützen DTP- und PAgP-dynamisches Trunking und Channel-Aushandlung mit der Cisco IOS Software Release 12.1 und den statischen Modi nur bei Versionen der Cisco IOS Software Release 12.0. Der EtherChannel-Lastenausgleich kann entweder die Quell-MAC- oder die Ziel-MAC-Adressweiterleitung verwenden. Sie können die Load BalancingMethode konfigurieren, indem Sie den [globalen Konfigurationsbefehl](//www.cisco.com/en/US/docs/switches/lan/catalyst2950/software/release/12.1_6_ea2c/command/reference/cli_cmds.html#wp1508062) Port-Channel Load Balancing ausführen. Diese Switches unterstützen bis zu acht Switch-Ports pro Kanal.

### Catalyst 6500 mit Cisco IOS-Software

Catalyst Switches der Serie 6500 mit Cisco IOS-Software unterstützen EtherChannel-Konfigurationen für L2 (Switch-Port) und Layer 3 (L3) (gerouteter Port). Ein Catalyst Switch der Serien 6500/6000 unterstützt maximal 64 EtherChannels (256 mit Cisco IOS Software, Version 12.1(2)E und früher). Sie können einen EtherChannel mit bis zu acht kompatible LAN-Ports auf jedem Modul in einem Switch der Catalyst 6000-Serie bilden, mit Ausnahme von Modulen mit DFC (Digital Feature Card) (z. B. WS-X6816 usw.), die derzeit einen L2-Kanal nur mit Ports auf demselben DFC-Modul zulassen. Ein L3-Kanal kann jedoch über verschiedene mit DFC ausgerüstete Module konfiguriert werden. Diese Einschränkung wurde in der Cisco IOS Software-Version 12.1(11b)EX für Catalyst 6500/600 und höher entfernt. In diesem Dokument wird ein L2- EtherChannel konfiguriert.

Mit dem Catalyst 6500/600, der die Cisco IOS Software ausführt, können Sie den EtherChannel-Lastenausgleich so konfigurieren, dass MAC-Adressen, IP-Adressen oder Layer-4-Port-Informationen in einer beliebigen Quelle-, Ziel- und Quell-Ziel-Kombination verwendet werden, indem Sie den globalen Konfigurationsbefehl Port-Channel-Lastenausgleich ausführen. Standardmäßig wird eine Hash-Funktion zwischen Quell- und Ziel-IP-Adressen verwendet.

Die Catalyst 6500/6000-Switches unterstützen sowohl ISL- als auch 802.1Q-Trunking-Kapselungen und DTP. Detaillierte Informationen zu den Port-Funktionen erhalten Sie, wenn Sie den Befehl show interface id functions eingeben.

#### Catalyst 4000 mit Cisco IOS-Software

Catalyst Switches der Serie 4000 mit Cisco IOS-Software (mit Supervisor Engine III und IV) unterstützen L2- (Switch-Port) und L3-EtherChannel-Konfigurationen (gerouteter Port). Ein Catalyst Switch der Serie 4000 unterstützt maximal 64 EtherChannels. Sie können einen EtherChannel mit bis zu acht kompatible Ethernet-Schnittstellen auf jedem Modul und über Module hinweg in einem Switch der Catalyst Serie 4000 bilden. Alle Schnittstellen in jedem EtherChannel müssen die gleiche Geschwindigkeit haben und als L2- oder L3-Schnittstellen konfiguriert werden.

Der Catalyst 4000, auf dem die Cisco IOS-Software ausgeführt wird, ermöglicht die Konfiguration des EtherChannel-Lastenausgleichs für die Verwendung von MAC-Adressen, IP-Adressen oder L4-Port-Informationen in einer beliebigen Quelle, Ziel- und Quell-Ziel-Kombination, indem der [globale Konfigurationsbefehl Port-](//www.cisco.com/en/US/docs/switches/lan/catalyst2950/software/release/12.1_6_ea2c/command/reference/cli_cmds.html#wp1508062)Channel-Lastenausgleich ausgegeben wird. Standardmäßig wird eine Hash-Funktion zwischen Quell- und Ziel-IP-Adressen verwendet.

Der Catalyst 4000 mit Cisco IOS-Software unterstützt ISL- und 802.1Q-Trunking-Kapselungen und DTP. ISL ist für bestimmte Module nicht verfügbar. Eine vollständige Liste dieser Module finden Sie im [Abschnitt](//www.cisco.com/en/US/docs/switches/lan/catalyst4500/12.1/12ew/configuration/guide/layer2.html#wp1020409) Understanding VLAN Trunks (VLAN-Trunks[\)](//www.cisco.com/en/US/docs/switches/lan/catalyst4500/12.1/12ew/configuration/guide/layer2.html#wp1020409) unter [Konfigurieren von Layer-2-](//www.cisco.com/en/US/docs/switches/lan/catalyst4500/12.1/12ew/configuration/guide/layer2.html) [Ethernet-Schnittstellen.](//www.cisco.com/en/US/docs/switches/lan/catalyst4500/12.1/12ew/configuration/guide/layer2.html) In einer zukünftigen Softwareversion werden mit dem Befehl show interface functions (Schnittstellenfunktionen anzeigen) detaillierte Informationen zu den Port-Funktionen verfügbar sein. Dieser Befehl ist derzeit nicht verfügbar.

# <span id="page-4-0"></span>Konfiguration 1: ISL-Trunking und EtherChannel zwischen Catalyst 3500 XL und Catalyst 6500 mit Cisco IOS Software

In diesem Abschnitt erhalten Sie Informationen zum Konfigurieren der in diesem Dokument beschriebenen Funktionen.

Hinweis: Um weitere Informationen zu den in diesem Dokument verwendeten Befehlen zu erhalten, verwenden Sie das [Command Lookup Tool](//tools.cisco.com/Support/CLILookup/cltSearchAction.do) [\(nur registrierte](//tools.cisco.com/RPF/register/register.do) Kunden).

#### <span id="page-5-0"></span>Netzwerkdiagramm

Diese Konfiguration verwendet die folgende Netzwerkeinrichtung:

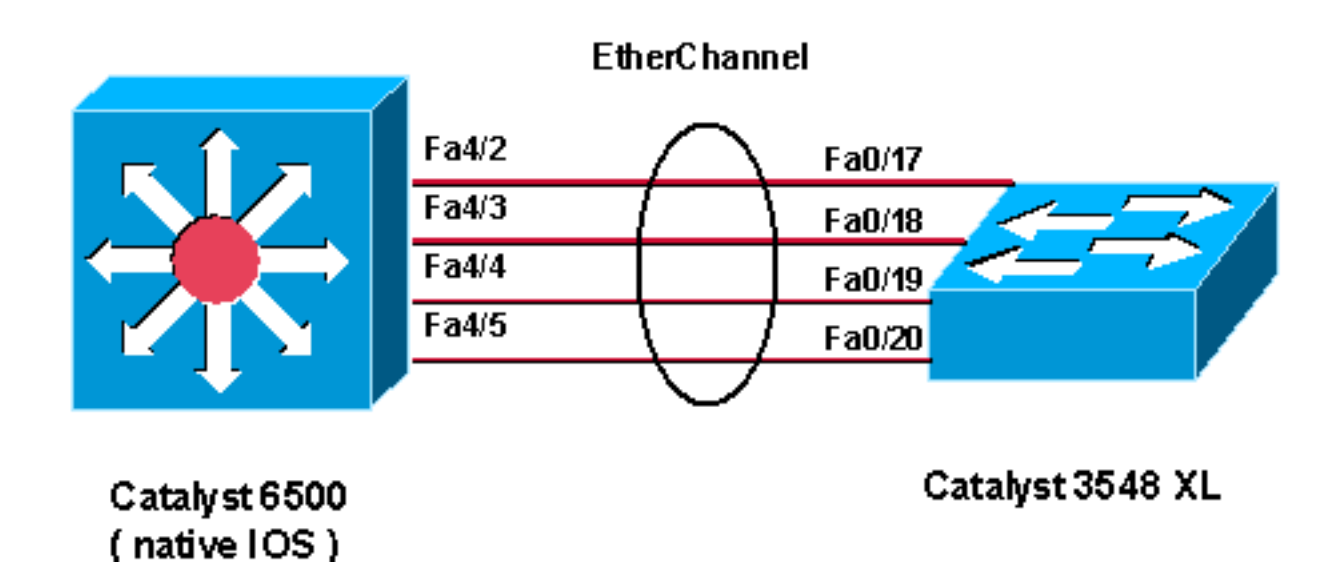

```
Catalyst 3524 XL
!--- Catalyst 3500 XL does not support DTP/PAgP. !---
First, shut down the secondary ports involved in the
channel !--- and then enable them back when the
configuration is complete on both switches.
Cat3500XL#show run
Building configuration...
Current configuration:
!
version 12.0
no service pad
service timestamps debug uptime
service timestamps log uptime
no service password-encryption
!
hostname Cat3500XL
ip subnet-zero
!
interface FastEthernet0/1
!
!--- Output suppressed. ! interface FastEthernet0/17
port group 1 !--- Assigned port to port channel 1.
```
switchport trunk encapsulation isl *!--- Configured the port to use the trunking encapsulation ISL.* switchport mode trunk *!--- Configured the port to be in trunking mode.* ! interface FastEthernet0/18 *!--- Repeated the trunk and channel configuration.* port group 1 switchport trunk encapsulation isl switchport mode trunk ! interface FastEthernet0/19 *!--- Repeated the trunk and channel configuration.* Port group 1 switchport trunk encapsulation isl switchport mode trunk ! interface FastEthernet0/20 *!--- Repeated the trunk and channel configuration.* Port group 1 switchport trunk encapsulation isl switchport mode trunk ! interface FastEthernet0/21 ! *!--- Output suppressed.* ! interface FastEthernet0/48 ! interface GigabitEthernet0/1 ! interface GigabitEthernet0/2 ! interface VLAN1 ip address 10.10.10.1 255.255.255.0 no ip directedbroadcast no ip route-cache ! line con 0 transport input none stopbits 1 line vty 0 4 login

#### Catalyst 6500 (Cisco IOS Software)

```
!--- Catalyst 3500 XL does not support DTP/PAgP. !---
First, shut down the secondary ports involved in the
channel, !--- and then enable them back when the
configuration is complete on both switches. Cat6500#show
run
Building configuration...
Current configuration : 3999 bytes
!
version 12.1
service timestamps debug uptime
service timestamps log uptime
no service password-encryption
!
hostname Cat6500
!
boot bootldr bootflash:c6msfc2-boot-mz.121-8b.E9
!
redundancy
main-cpu
auto-sync standard
ip subnet-zero
!
!
no mls ip multicast aggregate
no mls ip multicast non-rpf cef
mls qos statistics-export interval 300
mls qos statistics-export delimiter |
!
interface Port-channel1
!--- This interface will be created and configured
automatically. !--- You do not need to input this part
of the configuration. switchport switchport trunk
encapsulation isl switchport mode trunk no ip address !
interface GigabitEthernet1/1 no ip address shutdown ! !-
-- Output suppressed. ! interface FastEthernet4/2
switchport !--- Setting the interface as an L2 port, as
by default the port is a routed port. !--- Note:
Catalyst 4500/4000 that runs Cisco IOS Software defaults
to the L2 port.
```
switchport trunk encapsulation dot1q *!--- Setting the trunk encapsulation to dot1q.* switchport mode trunk *!--- Configured port to be in trunking mode.* no ip address channel-group 1 mode on *!-- - Configured the port to participate in port channel 1 with channel mode on.* ! Interface FastEthernet4/3 *!--- Repeated the trunk and channel configuration.* switchport switchport trunk encapsulation isl switchport mode trunk no ip address channel-group 1 mode on ! interface FastEthernet4/4 *!--- Repeated the trunk and channel configuration.* switchport switchport trunk encapsulation isl switchport mode trunk no ip address channel-group 1 mode on ! interface FastEthernet4/5 *!--- Repeated the trunk and channel configuration.* switchport switchport trunk encapsulation isl switchport mode trunk no ip address channel-group 1 mode on ! interface FastEthernet4/6 no ip address shutdown ! ! interface VLAN 1 ip address 10.10.10.2 255.255.255.0 ! ip classless no ip http server ! line con 0 line vty 0 4 ! end Cat6500#

# <span id="page-7-0"></span>Konfiguration 2: 802.1Q-Trunking und EtherChannel unter Verwendung von DTP und PAgP zwischen Catalyst 2950 und Catalyst 6500 mit Cisco IOS-Software

In diesem Abschnitt erhalten Sie Informationen zum Konfigurieren der in diesem Dokument beschriebenen Funktionen.

Hinweis: Um weitere Informationen zu den in diesem Dokument verwendeten Befehlen zu erhalten, verwenden Sie das [Command Lookup Tool](//tools.cisco.com/Support/CLILookup/cltSearchAction.do) [\(nur registrierte](//tools.cisco.com/RPF/register/register.do) Kunden).

### <span id="page-7-1"></span>Netzwerkdiagramm

Diese Konfiguration verwendet die folgende Netzwerkeinrichtung:

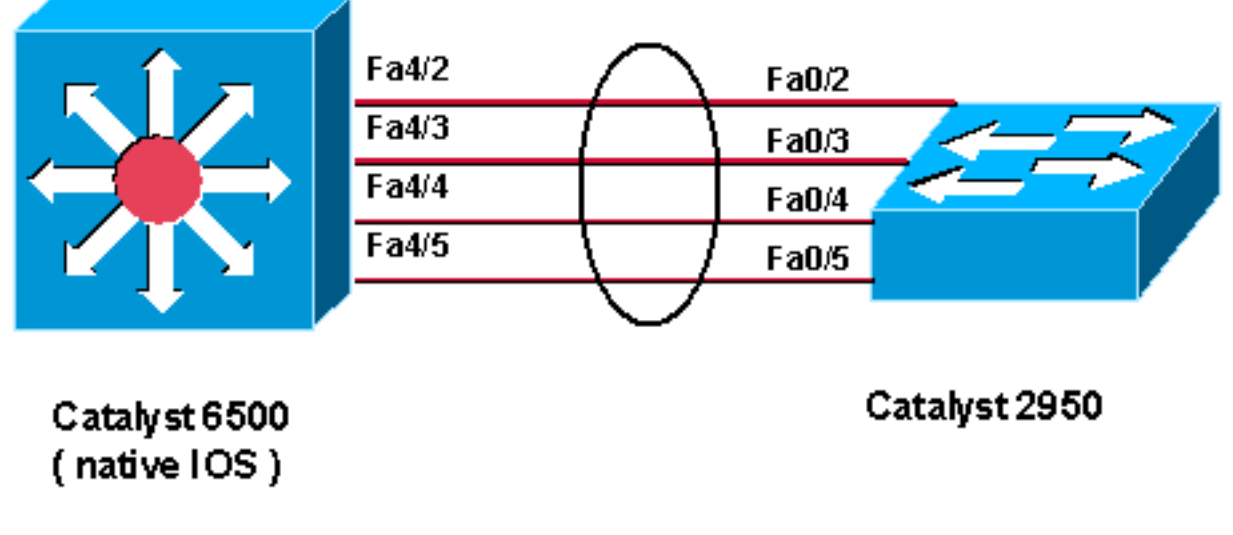

### **EtherChannel**

Catalyst 2950

*!--- Catalyst 2950 with Cisco IOS Software Release 12.1 supports PAgP. !--- There is no need to shut down the ports as both Catalyst 2950 and 6500 can negotiate !-- channeling in desirable mode.* Cat2950#**show run** Building configuration... Current configuration : 1380 bytes ! version 12.1 no service pad service timestamps debug uptime service timestamps log uptime no service password-encryption ! hostname Cat2950 ! ip subnet-zero no ip finger ! interface Port-channel1 switchport mode trunk ! interface FastEthernet0/1 ! interface FastEthernet0/2 switchport mode trunk *!--- Configured port to be in trunking mode.* channelgroup 1 mode desirable *!--- Configured port to participate in PAgP-negotiated port channel 1.* ! interface FastEthernet0/3 *!--- Repeated trunk and channel configuration.* switchport mode trunk channelgroup 1 mode desirable ! interface FastEthernet0/4 *!--- Repeated trunk and channel configuration.* switchport mode trunk channel-group 1 mode desirable ! interface FastEthernet0/5 *!--- Repeated trunk and channel configuration.* switchport mode trunk channel-group 1 mode desirable ! interface FastEthernet0/6 ! *!--- Output suppressed.* ! interface FastEthernet0/25 ! interface FastEthernet0/26 ! interface VLAN1 ip address 10.10.10.1 255.255.255.0 no ip route-cache ! ip http server ! line con 0 transport input none line vty 5 15 ! end Cat2950# Catalyst 6500 (Cisco IOS Software) *!--- Catalyst 2950 with Cisco IOS Software Release 12.1 supports PAgP. !--- There is no need to shut down the ports as both Catalyst 2950 and 6500 can negotiate !-- channeling in desirable mode.* Cat6500#**show run** Building configuration... Current configuration : 3999 bytes ! version 12.1 service timestamps debug uptime service timestamps log uptime no service password-encryption ! hostname Cat6500 ! boot bootldr bootflash:c6msfc2-boot-mz.121-8b.E9 ! redundancy

```
main-CPU
auto-sync standard
ip subnet-zero
!
!
no mls ip multicast aggregate
no mls ip multicast non-rpf cef
mls qos statistics-export interval 300
mls qos statistics-export delimiter |
!
interface Port-channel1
!--- This interface will be created and configured
automatically. !--- You do not need to input this part
of the configuration. switchport switchport trunk
encapsulation dot1q switchport mode trunk no ip address
! interface GigabitEthernet1/1 no ip address shutdown !
!--- Output suppressed. ! interface FastEthernet4/2
switchport !--- Setting the interface as an L2 port, as
by default the port is a routed port. !--- Note:
Catalyst 4500/4000 that runs Cisco IOS Software defaults
to the L2 port.
switchport trunk encapsulation dot1q
!--- Setting the trunk encapsulation to dot1q.
switchport mode trunk !--- Configured port to be in
trunking mode. No ip address channel-group 1 mode
desirable !--- Configured port to participate in port
channel 1 with channel mode desirable. ! Interface
FastEthernet4/3 !--- Repeated trunk and channel
configuration. switchport switchport trunk encapsulation
dot1q switchport mode trunk no ip address channel-group
1 mode desirable ! interface FastEthernet4/4 !---
Repeated trunk and channel configuration. switchport
switchport trunk encapsulation dot1q switchport mode
trunk no ip address channel-group 1 mode desirable !
interface FastEthernet4/5 !--- Repeated trunk and
channel configuration. switchport switchport trunk
encapsulation dot1q switchport mode trunk no ip address
channel-group 1 mode desirable ! interface
FastEthernet4/6 no ip address shutdown ! ! interface
VLAN 1 ip address 10.10.10.2 255.255.255.0 ! ip
classless no ip http server ! ! line con 0 line vty 0 4
! end Cat6500#
```
# <span id="page-9-0"></span>Überprüfen: ISL-Trunking

In diesem Abschnitt überprüfen Sie, ob Ihre Konfiguration ordnungsgemäß funktioniert.

Das [Output Interpreter Tool](https://www.cisco.com/cgi-bin/Support/OutputInterpreter/home.pl) (nur [registrierte](//tools.cisco.com/RPF/register/register.do) Kunden) (OIT) unterstützt bestimmte show Befehle. Verwenden Sie das OIT, um eine Analyse der Ausgabe des Befehls show anzuzeigen.

### <span id="page-9-1"></span>Catalyst 3500 XL

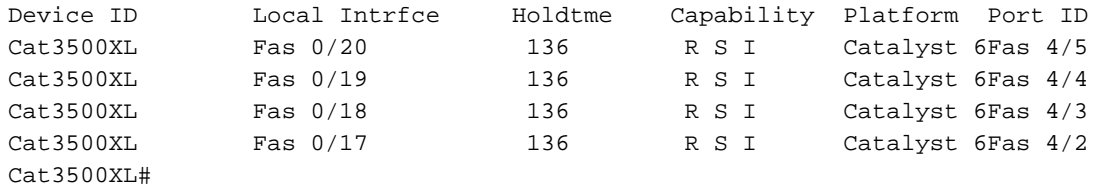

```
Cat3500XL#show port group
```
Group Interface Transmit Distribution ----- --------------------- --------------------- 1 FastEthernet0/18 source address 1 FastEthernet0/17 source address 1 FastEthernet0/20 source address 1 FastEthernet0/19 source address Cat3500XL#

Cat3500XL#**show etherchannel summary** Flags: d - default D - down I - in use Group Ports ----- ----- 1 Fa0/18(I) Fa0/17(Id) Fa0/20(I) Fa0/19(I)

```
Cat3500XL#
```
Hinweis: Wenn Sie über einen EtherChannel mit acht Ports verfügen, kann der Befehl show etherchannel summary den Switch abstürzen, wenn Sie eine Cisco IOS Software-Version ausführen, die älter ist als die Cisco IOS Software Release 12.0(5)WC5.

Cat3500XL#**show interfaces fastethernet0/17 switchport** Name: Fa0/17 Switchport: Enabled Administrative mode: trunk **Operational Mode: trunk** Administrative Trunking Encapsulation: isl **Operational Trunking Encapsulation: isl** Negotiation of Trunking: Disabled Access Mode VLAN: 0 ((Inactive)) Trunking Native Mode VLAN: 1 (default) Trunking VLANs Enabled: ALL Trunking VLANs Active: 1,2 Pruning VLANs Enabled: 2-1001

Priority for untagged frames: 0 Override vlan tag priority: FALSE Voice VLAN: none Appliance trust: none Cat3500XL#

#### <span id="page-10-0"></span>Catalyst 6500 (Cisco IOS Software)

Cat6500#**show interfaces fastethernet 4/2 capabilities** FastEthernet4/2 Model: WS-X6248-RJ-45 Type: 10/100BaseTX Speed: 10,100,auto Duplex: half,full

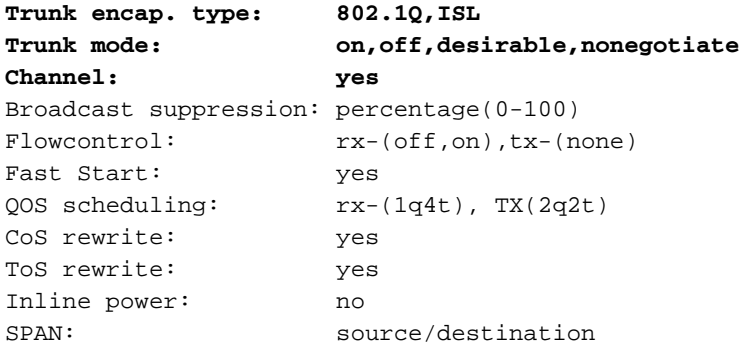

Cat6500#

#### Cat6500#**show cdp neighbors**

Capability Codes: R - Router, T - Trans Bridge, B - Source Route Bridge S - Switch, H - Host, I - IGMP, r - Repeater

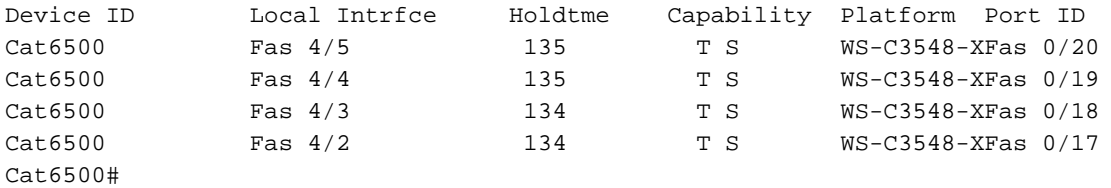

#### Cat6500#**show interfaces port-channel 1 etherchannel**

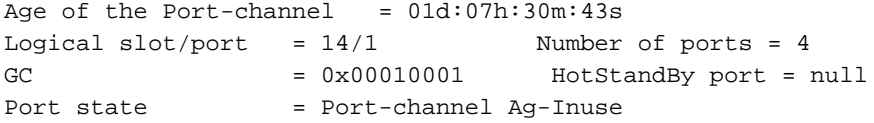

Ports in the Port-channel:

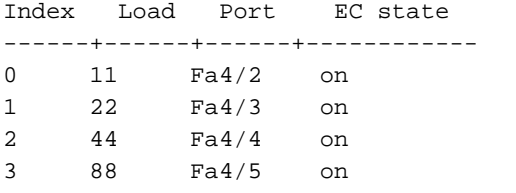

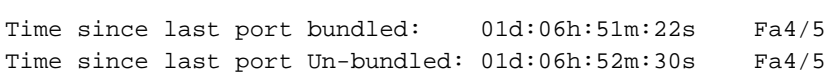

Cat6500#

#### Cat6500#**show etherchannel ?**

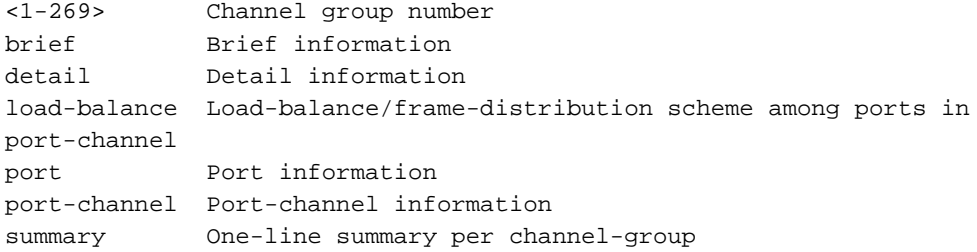

#### Cat6500#**show etherchannel summary**

 $Flags: D - down P - in port-channel$ I - stand-alone s - suspended R - Layer3 S - Layer2 U - port-channel in use Group Port-channel Ports

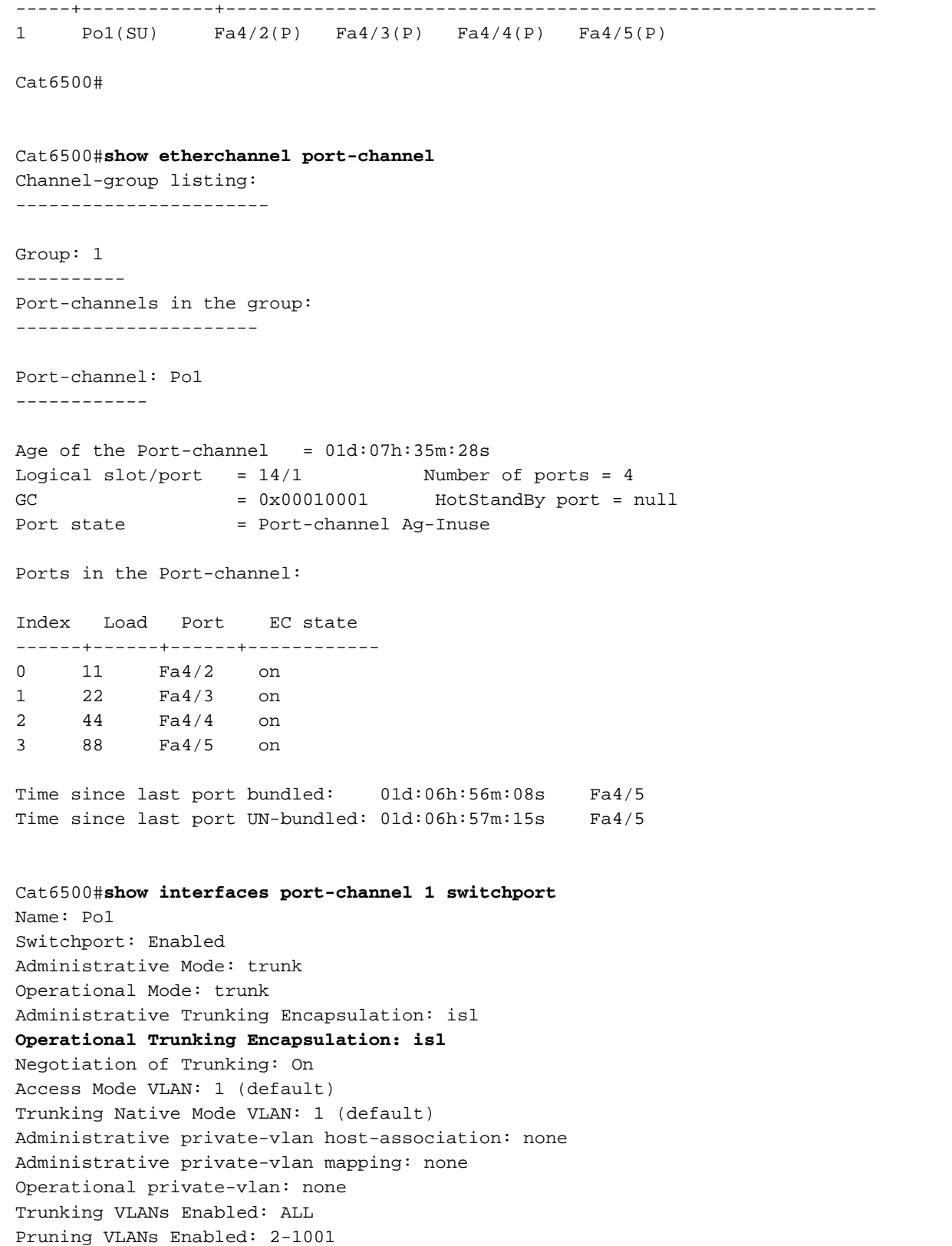

Cat6500#

# <span id="page-12-0"></span>Überprüfen: 802.1Q-Trunking

In diesem Abschnitt überprüfen Sie, ob Ihre Konfiguration ordnungsgemäß funktioniert.

Das <u>[Output Interpreter Tool](https://www.cisco.com/cgi-bin/Support/OutputInterpreter/home.pl)</u> (nur [registrierte](//tools.cisco.com/RPF/register/register.do) Kunden) (OIT) unterstützt bestimmte show Befehle. Verwenden Sie das OIT, um eine Analyse der **Ausgabe des** Befehls **show anzuzeigen**.

### <span id="page-12-1"></span>Catalyst 2950

#### Cat2950#**show cdp neighbors**

Capability Codes: R - Router, T - Trans Bridge, B - Source Route Bridge S - Switch, H - Host, I - IGMP, r - Repeater

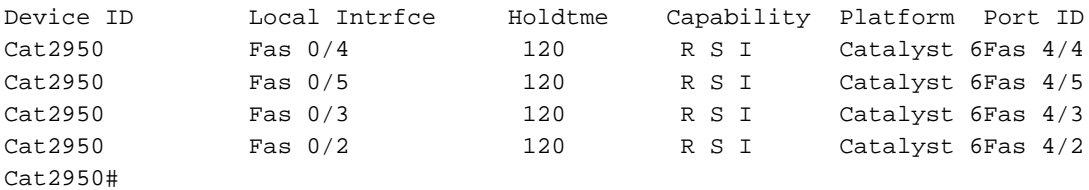

#### Cat2950#**show etherchannel port-channel**

Channel-group listing:

-----------------------

Group: 1 ---------- Port-channels in the group: ----------------------

Port-channel: Po1

------------

Age of the Port-channel =  $01d:08h:27m:08s$ Logical slot/port =  $1/0$  Number of ports = 4 GC  $= 0x00010001$  HotStandBy port = null Port state = Port-channel Ag-Inuse

Ports in the Port-channel:

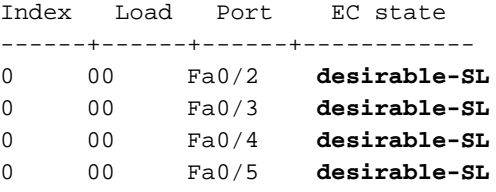

Time since last port bundled: 00d:00h:07m:17s Fa0/5 Time since last port UN-bundled: 01d:08h:10m:06s Fa0/5

Cat2950#

Cat2950#**show etherchannel load-balance** Source MAC address Cat2950#

Cat2950#**show interfaces port-channel 1 switchport** Name: Po1 Switchport: Enabled Administrative Mode: trunk **Operational Mode: trunk** Administrative Trunking Encapsulation: dot1q **Operational Trunking Encapsulation: dot1q** Negotiation of Trunking: On Access Mode VLAN: 1 (default) **Trunking Native Mode VLAN: 1 (default)** Trunking VLANs Enabled: ALL

Pruning VLANs Enabled: 2-1001

Protected: false

Voice VLAN: none (Inactive) Appliance trust: none Cat2950#

### <span id="page-14-0"></span>Catalyst 6500 Cisco IOS-Software

Cat6500#**show etherchannel port-channel** Channel-group listing: ----------------------- Group: 1 ---------- Port-channels in the group: ---------------------- Port-channel: Po1 ------------ Age of the Port-channel =  $01d:08h:25m:07s$ Logical slot/port =  $14/1$  Number of ports = 4  $GC$  =  $0x00010001$  HotStandBy port =  $null$ Port state = Port-channel Ag-Inuse Ports in the Port-channel: Index Load Port EC state ------+------+------+------------ 1 11 Fa4/2 **desirable-SL** 3 22 Fa4/3 **desirable-SL** 0 44 Fa4/4 **desirable-SL** 2 88 Fa4/5 **desirable-SL** Time since last port bundled: 00d:00h:09m:53s Fa4/3 Time since last port UN-bundled: 00d:00h:09m:56s Fa4/5 Cat6500#

## <span id="page-14-1"></span>**Fehlerbehebung**

In diesem Abschnitt finden Sie eine Fehlerbehebung für Ihre Konfiguration.

#### <span id="page-14-2"></span>Der Datenverkehr wird nicht über einen 802.1Q-Trunk weitergeleitet.

Eine dieser Ursachen kann zu dem Problem führen:

Bei den Ports, die zwischen zwei Switches verbunden sind, gibt es eine native VLAN-●Konfigurationsungleichheit.Überprüfen Sie die native VLAN-Konfiguration auf beiden Switches. Geben Sie den Befehl show trunk auf dem CatOS-Switch ein, um die native VLANEinstellung anzuzeigen. Geben Sie den Befehl [show interface](//www.cisco.com/en/US/docs/switches/lan/catalyst2900xl_3500xl/release12.0_5_wc6/cli/clicmds.html#wp1054860) *id swi[t](//www.cisco.com/en/US/docs/switches/lan/catalyst2900xl_3500xl/release12.0_5_wc6/cli/clicmds.html#wp1054860)chport* [auf dem XL-](//www.cisco.com/en/US/docs/switches/lan/catalyst2900xl_3500xl/release12.0_5_wc6/cli/clicmds.html#wp1054860)[Switch ein, um die native VLAN-Einstellung anzuzeigen.](//www.cisco.com/en/US/docs/switches/lan/catalyst2900xl_3500xl/release12.0_5_wc6/cli/clicmds.html#wp1054860) Wenn zwischen den beiden Switches eine native VLAN-Diskrepanz auftritt, konfigurieren Sie die Switches mit demselben nativen VLAN. Geben Sie den Befehl zu[r](//www.cisco.com/en/US/docs/switches/lan/catalyst2900xl_3500xl/release12.0_5_wc6/cli/clicmds.html#wp1058277) [Konfiguration der](//www.cisco.com/en/US/docs/switches/lan/catalyst2900xl_3500xl/release12.0_5_wc6/cli/clicmds.html#wp1058277) nativen VLAN[-Schnittstelle](//www.cisco.com/en/US/docs/switches/lan/catalyst2900xl_3500xl/release12.0_5_wc6/cli/clicmds.html#wp1058277) des [Switch-](//www.cisco.com/en/US/docs/switches/lan/catalyst2900xl_3500xl/release12.0_5_wc6/cli/clicmds.html#wp1058277) [Ports-Trunks](//www.cisco.com/en/US/docs/switches/lan/catalyst2900xl_3500xl/release12.0_5_wc6/cli/clicmds.html#wp1058277) ein, um das native VLAN auf dem XL-Switch zu ändern. Geben Sie den Befehl set vla[n](//www.cisco.com/en/US/docs/switches/lan/catalyst6500/catos/7.x/command/reference/set_v.html) [ein, um das native VLAN auf dem CatOS-Switch zu ändern.](//www.cisco.com/en/US/docs/switches/lan/catalyst6500/catos/7.x/command/reference/set_v.html)

- DTP-Frames werden von XL-Switches nicht unterstützt.Die CatOS-Switches senden DTP-Frames über den Trunk-Link, die XL-Switches unterstützen jedoch keine DTP-Frames. DTP wird von XL-Switches nicht unterstützt. Um dieses Problem zu vermeiden, legen Sie den Port-Status des CatOS-Switches auf "No Negotiate" (Keine Aushandlung) fest. Geben Sie den Befehl set trunk *mod port* nonegotiate dot1q ein, um den Trunk-Modus für den dot1q-Trunking-Modus auf "nonegotiate" festzulegen.
- Auf dem XL-Switch gibt es eine Kapselungsungleichheit.Uberprüfen Sie auf dem XL-Switch, ob die Trunk-Kapselung auf dot1q festgelegt ist. Geben Sie den Befehl [show interface](//www.cisco.com/en/US/docs/switches/lan/catalyst2900xl_3500xl/release12.0_5_wc6/cli/clicmds.html#wp1054860) id swi[t](//www.cisco.com/en/US/docs/switches/lan/catalyst2900xl_3500xl/release12.0_5_wc6/cli/clicmds.html#wp1054860)chport [ein, um die aktuelle Einstellung anzuzeigen.](//www.cisco.com/en/US/docs/switches/lan/catalyst2900xl_3500xl/release12.0_5_wc6/cli/clicmds.html#wp1054860) Geben Sie den Befehl switchport trunk encapsulation dot1[q](//www.cisco.com/en/US/docs/switches/lan/catalyst2900xl_3500xl/release12.0_5_wc6/cli/clicmds.html#xtocid160) [interface configuration ein, um die Kapselung in dot1q zu ändern.](//www.cisco.com/en/US/docs/switches/lan/catalyst2900xl_3500xl/release12.0_5_wc6/cli/clicmds.html#xtocid160)
- Eine ältere Version von CatOS unterstützt kein dot1q-Trunking.Die ältere Version von CatOS, die in den Switches verwendet wurde, unterstützt kein dot1q-Trunking. Aktualisieren Sie das CatOS des Switches auf eine neuere Version, die sowohl den dot1q-Trunk als auch den ISL-Trunk unterstützt.

# <span id="page-15-0"></span>Zugehörige Informationen

- •Erstellen von EtherChannel-Portgruppen [Konfigurieren der Switch-Ports](//www.cisco.com/en/US/docs/switches/lan/catalyst2900xl_3500xl/release12.0_5_wc3/swg/Swgports.html?referring_site=bodynav)
- •Funktionsweise von VLAN-Trunks [Konfigurieren von VLANs](//www.cisco.com/en/US/docs/switches/lan/catalyst2900xl_3500xl/release12.0_5_wc3/swg/Swgvlans.html?referring_site=bodynav)
- [Konfigurieren von EtherChannels](//www.cisco.com/en/US/docs/switches/lan/catalyst2950/software/release/12.1_9_ea1/configuration/guide/swethchl.html?referring_site=bodynav)
- [Konfigurieren von EtherChannels](//www.cisco.com/en/US/docs/switches/lan/catalyst6500/ios/12.1E/native/configuration/guide/channel.html?referring_site=bodynav)
- [Konfigurieren von LAN-Ports für Layer-2-Switching](//www.cisco.com/en/US/docs/switches/lan/catalyst6500/ios/12.1E/native/configuration/guide/layer2.html?referring_site=bodynav)
- [Verständnis und Konfiguration von EtherChannel](//www.cisco.com/en/US/docs/switches/lan/catalyst4500/12.1/12ew/configuration/guide/channel.html?referring_site=bodynav)
- [Konfigurieren von Layer-2-Ethernet-Schnittstellen](//www.cisco.com/en/US/docs/switches/lan/catalyst4500/12.1/12ew/configuration/guide/layer2.html?referring_site=bodynav)
- [Support-Seiten für LAN-Produkte](//www.cisco.com/en/US/products/hw/switches/tsd_products_support_category_home.html?referring_site=bodynav)
- [Support-Seite für LAN-Switching](//www.cisco.com/en/US/tech/tk389/tsd_technology_support_category_home.html?referring_site=bodynav)
- [Technischer Support und Dokumentation Cisco Systems](//www.cisco.com/cisco/web/support/index.html?referring_site=bodynav)